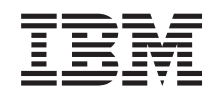

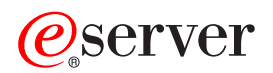

iSeries Migracja

*Wersja 5 Wydanie 3*

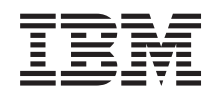

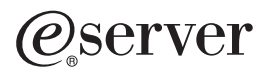

iSeries Migracja

*Wersja 5 Wydanie 3*

#### **Uwaga**

Przed użyciem tych informacji oraz produktu, którego dotyczą, należy przeczytać informacje zawarte w sekcji ["Uwagi",](#page-22-0) na stronie 17.

#### **Wydanie czwarte (sierpień 2005)**

To wydanie dotyczy wersji 5, wydania 3, modyfikacji 0 produktu IBM Operating System/400 (numer produktu 5722-SS1) i wszystkich kolejnych wydań i modyfikacji, chyba że zostanie to określone inaczej w kolejnych wydaniach. Ta wersja może nie pracować na wszystkich modelach komputerów o zredukowanej liczbie instrukcji (RISC) ani na modelach CISC.

Niniejszy dokument może zawierać odniesienia do Licencjonowanego Kodu Wewnętrznego. Licencjonowany Kod Wewnętrzny jest to kod maszynowy licencjonowany na podstawie Umowy licencyjnej IBM dotyczącej kodu maszynowego.

**© Copyright International Business Machines Corporation 1998, 2005. Wszelkie prawa zastrzeżone.**

# **Spis treści**

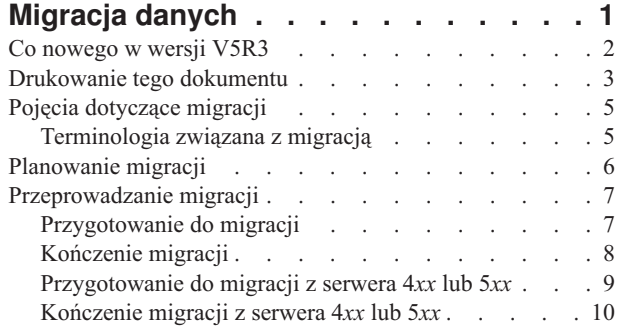

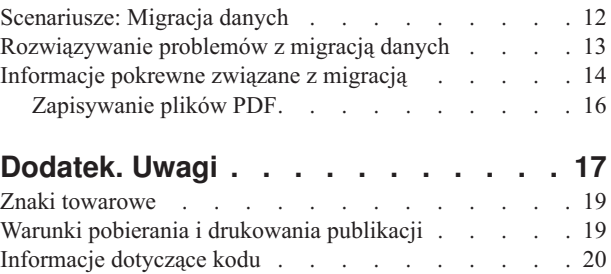

# <span id="page-6-0"></span>**Migracja danych**

Migracja danych to proces przenoszenia danych z jednego serwera iSeries<sup>(TM)</sup>, na którym zainstalowany jest system operacyjny OS/400(R) w wersji V5R1, V5R2 lub V5R3, na inny serwer iSeries, na którym zainstalowana jest wersja V5R3. Informacje te nie opisują sposobu migrowania danych z systemu operacyjnego OS/400 w wersji wcześniejszej niż V5R1.

Informacje na temat migrowania danych do innej  $\mathcal{O}_{\mathbf{S} \in \mathbf{F} \setminus \mathbf{F} \in \mathbf{F}}$  platformy zawiera temat  $\mathcal{O}_{\mathbf{S} \in \mathbf{F} \setminus \mathbf{F} \in \mathbf{F}}$  Migracja danych.

Dostarczony zostanie dodatek do licencji, który umożliwi klientom zainstalowanie i używanie kopii systemu operacyjnego OS/400 (otrzymanego z nowo zamówionym serwerem) na ich serwerze źródłowym przez okres do 70 dni. Ten dodatek zezwala klientom na używanie nowej wersji i wydania na serwerze źródłowym dla celów przeprowadzenia migracji danych. Po zakończeniu migracji należy ponownie zainstalować poprzednią wersję i wydanie systemu. Licencja V5R1 systemu operacyjnego OS/400 oraz programy licencjonowane zezwalają na jednoczesne uruchomienie produktu tylko na jednym systemie. Opcja o kodzie #0205 umożliwia minimalne ładowanie wstępne na nowym serwerze i zawiera specjalny dodatek do licencji.

W tych informacjach założono, że dane przenoszone są z jednego serwera do innego. W przypadku instalowania nowej wersji systemu operacyjnego OS/400 na tym samym serwerze nie jest konieczne wykonanie jawnej migracji danych. Można zapoznać się z tematem Instalowanie, aktualizacja i usuwanie systemu OS/400 i oprogramowania pokrewnego. W przypadku aktualizacji do nowego serwera iSeries bez zmiany numeru seryjnego należy zapoznać się z tematem Aktualizacje. W przypadku migrowania danych z jednej partycji serwera iSeries na inną partycję na tym samym serwerze należy postępować zgodnie z instrukcjami zawartymi w rozdziale 4 ″Odtwarzanie partycji logicznej na innej

partycji logicznej - lista kontrolna 22" podręcznika Składowanie i odtwarzanie .

Firma IBM(R) oferuje płatną usługę migracji danych. Więcej informacji zawiera temat **Migration** w serwisie WWW

Integrated [Applications](http://www-1.ibm.com/services/its/us/inteapps.html) Services ...

Więcej informacji migrowaniu danych można znaleźć w poniższych tematach:

#### **"Pojęcia [dotyczące](#page-10-0) migracji" na stronie 5**

Przegląd procesu migracji oraz poznanie terminologii używanej w kontekście migracji.

#### **["Planowanie](#page-11-0) migracji" na stronie 6**

Informacje o tym, co należy zrobić, aby zminimalizować czas przestoju i ułatwić proces migracji danych.

### **["Przeprowadzanie](#page-12-0) migracji" na stronie 7**

Zawiera instrukcje dotyczące przygotowania i przeprowadzeniamigracji danych z serwera źródłowego obsługującego wersję V5R3 systemu operacyjnego OS/400 oraz serwera źródłowego, który tej wersji nie obsługuje.

#### **["Scenariusze:](#page-17-0) Migracja danych" na stronie 12**

Umożliwia przejrzenie szeregu przykładów migracji danych i odnalezienie informacji dotyczących wykonywania tych typów migracji danych.

# **["Rozwiązywanie](#page-18-0) problemów z migracją danych" na stronie 13**

Umożliwia poznanie wybranych problemów, które mogą wystąpić podczas migracji danych.

<span id="page-7-0"></span>Sekcja "Co nowego w wersji V5R3" zawiera informacje na temat nowości i zmian w przypadku migracji danych, a sekcja ["Drukowanie](#page-8-0) tego dokumentu" na stronie 3 opisuje sposób drukowania pliku PDF zawierającego cały ten temat, a także inne informacje, które mogą pomóc w migracji danych.

# **Co nowego w wersji V5R3**

Tutaj przedstawiono zmiany wprowadzone w tej wersji:

# **Co nowego w serwerach iSeries**

Firma IBM<sup>(R)</sup> wprowadza modele 810, 825, 870 i 890 serwera iSeries<sup>(TM)</sup>. Ponadto funkcja Capacity on Demand umożliwiająca szybkie uaktywnienie dodatkowej mocy przetwarzania dla nowych obciążeń lub chwilowych zapotrzebowań jest teraz standardem w wybranych modelach iSeries.

Dodatkowe informacje na temat nowych serwerów iSeries można znaleźć w następujących źródłach:

- **v** Serwis WWW **IBM [iSeries](http://www-1.ibm.com/servers/eserver/iseries/hardware/)**
- v **iSeries [Planning](http://www.ibm.com/servers/eserver/iseries/support/planning/)**
- v **iSeries [Handbook](http://www.redbooks.ibm.com/pubs/pdfs/redbooks/ga195486.pdf)**

# **Co nowego w informacjach o migracji**

Informacje te, wcześniej znajdujące się w dokumencie iSeries 940*x* Przewodnik modernizacji RISC do RISC, SA12-7260, są teraz dostępne w Centrum informacyjnym. W temacie Migracja znajdują się następujące informacje:

# **["Planowanie](#page-11-0) migracji" na stronie 6**

Centrum informacyjne zawiera wyczerpujący temat poświęcony planowaniu. Temat Planowanie zawiera informacje o planowaniu pochodzące z wielu źródeł, w tym z tematów Centrum informacyjnego, dokumentacji technicznych i serwisów WWW. Centrum informacyjnego można użyć jako podstawowego źródła informacji potrzebnych do planowania migracji danych.

# **["Przeprowadzanie](#page-12-0) migracji" na stronie 7**

Dane można migrować do nowego serwera iSeries w jeden z następujących sposobów:

- v Zainstalowanie nowej wersji systemu OS/400(R) na serwerze i przeniesienie danych na nowy serwer. Jest to najbardziej niezawodna metoda przenoszenia danych do nowego serwera.
- v Zapisanie danych z serwera i przywrócenie ich na nowym serwerze. Tej metody można użyć podczas instalowania nowej wersji systemu OS/400 na serwerze.

#### **["Scenariusze:](#page-17-0) Migracja danych" na stronie 12**

Umożliwia przejrzenie szeregu przykładów migracji danych i odnalezienie informacji dotyczących wykonywania tych typów migracji danych.

# **["Rozwiązywanie](#page-18-0) problemów z migracją danych" na stronie 13**

Umożliwia poznanie wybranych problemów, które mogą wystąpić podczas migracji danych.

Informacje dodatkowe związane z migracją danych znajdują się w następujących źródłach:

• Informacje PSP

Dokument PSP dotyczący migracji danych V5R3 ma symbol SF98167. Informacje PSP opisują problemy ogólne i znacząco wpływające na działanie systemu (High-Impact and PERvasive - HIPER). Informacje te należy przejrzeć przed migracją danych pomiędzy serwerami.

# v Informacje dla użytkowników.

Dokument ten zawiera informacje o zmianach oprogramowania i sprzętu, które mogą potencjalnie wpłynąć na pracę systemu.

# <span id="page-8-0"></span>**Drukowanie tego dokumentu**

Aby wyświetlić lub pobrać wersję PDF tego dokumentu, wybierz **[Migracja](rzamc.pdf)** (około 124 KB lub 20 stron).

# **Ważne dodatkowe zasoby**

Temat Migracja uzupełnia informacje, które można znaleźć w innych tematach w Centrum informacyjnym. Aby połączyć się z tymi tematami bezpośrednio, należy użyć elektronicznej wersji tematu Migracja. Jednak aby użyć wersji drukowanej lub PDF tematu Migracja, należy również wydrukować następujące zasoby, oprócz pliku PDF tematu Migracja.

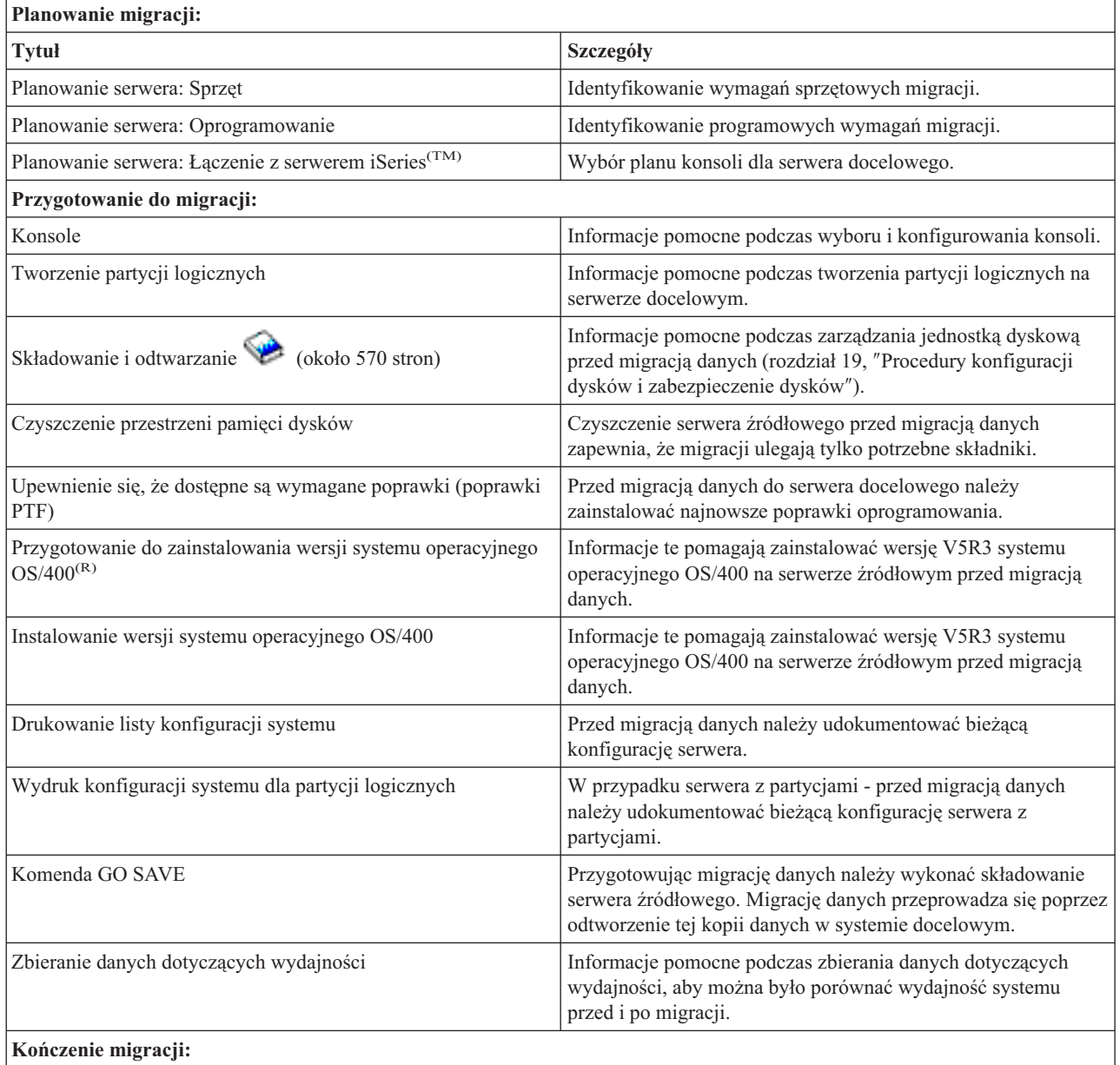

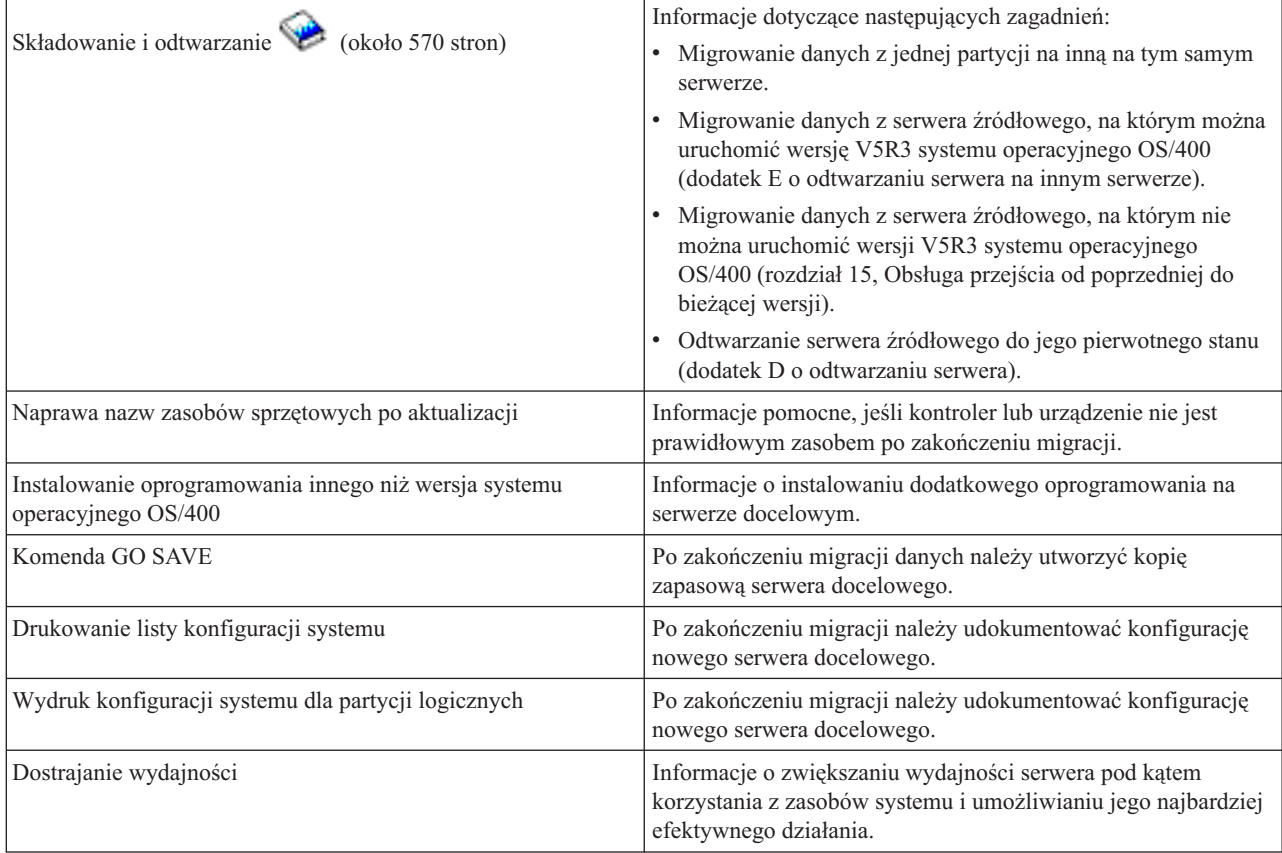

# **Inne informacje**

Można także przejrzeć lub wydrukować dowolny z następujących plików PDF lub pokrewnych tematów:

### **Aktualizacje** (około 285 KB lub 43 strony)

Informacji tych można użyć podczas aktualizacji serwera do nowego sprzętu przy zachowaniu numeru seryjnego.

**Instalowanie, aktualizacja i usuwanie systemu OS/400 i oprogramowania pokrewnego** (około 220 stron) Informacji tych można użyć podczas aktualizowania serwera do nowej wersji OS/400.

#### **Partycje logiczne**

Podczas aktualizowania z lub do serwera z partycjami warto skorzystać z tego tematu, który pomaga wybrać jeden z wielu dokumentów PDF zawierających informacje o partycjach logicznych.

#### **Składowanie i odtwarzanie** (około 570 stron)

Informacji tych można użyć podczas składowania serwera przed wykonaniem zadań aktualizacji. Umożliwia to odzyskanie działającej konfiguracji w razie wystąpienia błędów na dowolnym etapie aktualizacji.

Dodatkowe informacje związane z migracją zawiera sekcja ["Informacje](#page-19-0) pokrewne związane z migracją" na stronie 14.

# **Zapisywanie plików PDF**

Aby zapisać plik PDF na stacji roboczej w celu jego przeglądania lub wydrukowania:

- 1. Prawym przyciskiem myszy kliknij plik PDF w przeglądarce (kliknij powyższy odsyłacz).
- 2. Kliknij polecenie **Zapisz jako...**
- 3. Przejdź do katalogu, w którym chcesz zapisać plik PDF.

### <span id="page-10-0"></span>4. Kliknij polecenie **Zapisz**.

### **Pobieranie programu Adobe Acrobat Reader**

Program Adobe Acrobat Reader, potrzebny do przeglądania i drukowania plików PDF, można pobrać z [serwisu](http://www.adobe.com/products/acrobat/readstep.html) WWW

firmy [Adobe](http://www.adobe.com/products/acrobat/readstep.html) (www.adobe.com/products/acrobat/readstep.html)  $\rightarrow$ .

# **Pojęcia dotyczące migracji**

Migracja danych to proces przenoszenia danych z jednego serwera iSeries(TM) na nowy serwer iSeries w przypadku gdy serwer źródłowy i docelowy mają inne numery seryjne. Aby zapoznać się z terminologią używaną w tym temacie, należy przejść do sekcji "Terminologia związana z migracją".

# **Proces migracji danych**

Proces migracji danych obejmuje planowanie, zamawianie, przygotowywanie i wykonywanie migracji danych. Planowanie jest najważniejsze i może wymagać maksymalnie sześciu tygodni, w zależności od złożoności środowiska. Zainstalowanie wersji systemu operacyjnego OS/400<sup>(R)</sup> na serwerze źródłowym trwa co najmniej godzinę. Migrację danych z serwera źródłowego do serwera docelowego można zazwyczaj wykonać w ciągu trzech dni.

# **Terminologia związana z migracją**

Migracja to proces przenoszenia danych lub oprogramowania z jednego serwera iSeries<sup>(TM)</sup> do innego serwera iSeries. Należy przejrzeć te informacje, aby zapoznać się z terminologią używaną do opisu migracji. W przypadku przenoszenia z jednego serwera, funkcji sprzętowej lub wersji oprogramowania do innego serwera iSeries, funkcji sprzętowej lub wersji oprogramowania i zachowywaniu tego samego numeru seryjnego, należy zapoznać się z sekcją Terminologia związana z aktualizacją.

#### **migracja**

Przenoszenie oprogramowania lub danych. Termin ten użyty w tym temacie oznacza następujące czynności:

- v przenoszenie oprogramowania lub danych, gdy dane są używane na innym serwerze (z innym numerem seryjnym),
- v przenoszenie oprogramowania lub danych z pominięciem jednego lub kilku wydań oprogramowania,
- v sytuację, w której funkcja oprogramowania jest przekształcana w inną funkcję oprogramowania.

Przeciwieństwem migracji jest aktualizacja, w której serwer docelowy zachowuje numer seryjny serwera źródłowego.

#### **migracja danych**

Przenoszenie danych w przypadku aktualizacji oprogramowania lub przenoszenie danych na inny serwer sprzętowy bądź model.

### **serwer źródłowy**

Istniejący serwer, który jest migrowany do nowego poziomu oprogramowania.

#### **serwer docelowy**

Planowana konfiguracja sprzętowa i poziom oprogramowania, który będzie istniał po zakończeniu migracji.

# <span id="page-11-0"></span>**Planowanie migracji**

Czas poświęcony na planowanie migracji danych może pomóc zminimalizować czas wyłączenia i ułatwić przeprowadzenie migracji. Korzystając z informacji zawartych w temacie Planowanie w Centrum informacyjnym **C** server, można przeglądać zadania planowania lub tworzyć dostosowane listy kontrolne planowania. W tym celu należy zapoznać się ze specyficznymi informacjami dotyczącymi danego zamówienia (model, opcje, dodatkowe rozwiązania). Do tego tematu należy wrócić po zakończeniu wykonywania zadań planowania z listy kontrolnej dla danego środowiska.

Zanim możliwe będzie przeprowadzenie migracji, należy wykonać następujące czynności:

Planowanie sprzętu, które obejmuje następujące czynności:

- v Zamówienie systemu docelowego opcji o kodzie 0205. Ten kod opcji zezwala na uruchomienie nowego systemu operacyjnego jednocześnie na serwerze źródłowym i docelowym przez okres do 70 dni, aby można było zakończyć migrację danych. Po zakończeniu migracji danych na serwerze źródłowym należy ponownie zainstalować wszystkie poprzednie systemy operacyjne.
- v Określenie wymagań dotyczących przestrzeni dyskowej. Należy sprawdzić, czy na dyskach znajduje się wystarczająca ilość wolnego miejsca na nowy system operacyjny i dane z serwera źródłowego, a także wszelkie nowe dane i oprogramowanie przeznaczone dla serwera docelowego.
- v Zidentyfikowanie niekompatybilności pomiędzy taśmami. Należy upewnić się, że posiadany napęd taśm jest kompatybliny z systemem docelowym. Sprawdzenie, czy napęd taśm jest kompatybilny, umożliwiają informacje podane w serwisie WWW [Storage](http://www-1.ibm.com/servers/eserver/iseries/hardware/storage/)

[Solutions](http://www-1.ibm.com/servers/eserver/iseries/hardware/storage/)  $\sum$  lub w iSeries<sup>(TM)</sup> [Handbook](http://www.redbooks.ibm.com/pubs/pdfs/redbooks/ga195486.pdf) . Więcej informacji o napędach taśm zawiera temat Taśmy.

v Należy upewnić się, że dostępny jest fizyczny plan serwera docelowego. Serwer docelowy będzie skonfigurowany i uruchomiony przez pewien okres równolegle z serwerem źródłowym. Istnieją implikacje planowania fizycznego i konfiguracji dotyczące serwera docelowego.

Planowanie oprogramowania, które obejmuje następujące czynności:

- v Określanie wymagań dotyczących przestrzeni pamięci na dyskach. Przed rozpoczęciem instalacji lub wymiany oprogramowania należy upewnić się, że na dysku znajduje się odpowiednia ilość miejsca.
- v Określanie możliwych ścieżek aktualizacji programów licencjonowanych. Po zainstalowaniu nowej wersji systemu OS/400<sup>(R)</sup> niektóre programy licencjonowane mogą przestać działać. Należy zidentyfikować programy licencjonowane, które nie są już dostępne w tym wydaniu, oraz ich zamienniki, tam gdzie jest to możliwe. Ponadto, aby uniknąć utraty danych, które uzależnione są od programów licencjonowanych, należy przeprowadzić migrację danych z serwera do odpowiedniej lokalizacji przed zainstalowaniem nowej wersji systemu OS/400.

Planowanie połączenia, które obejmuje następujące czynności:

• Wybranie konsoli.

W przypadku używania konsoli twinaksowej na serwerze źródłowym i programu Operations Console na serwerze docelowym, należy sprawdzić, czy dostępne są kontrolery twinaksowe dla wszystkich urządzeń twinaksowych, które zostaną uruchomione z serwera docelowego.

Po wykonaniu tych zadań użytkownik powinien mieć ostateczny plan migracji danych.

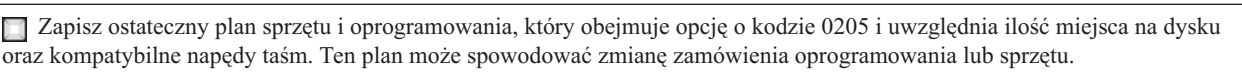

Zapisz fizyczny plan dla serwera docelowego.

**Po zakończeniu**

<span id="page-12-0"></span>Usługi planowania i migracji serwera iSeries<sup>(TM)</sup> mogą pomóc w planowaniu i migracji danych do najnowszych modeli serwera iSeries. Aby uzyskać więcej informacji, należy wybrać temat **Migration** w serwisie WWW [Integrated](http://www-1.ibm.com/services/its/us/inteapps.html)

[Applications](http://www-1.ibm.com/services/its/us/inteapps.html) Services  $\rightarrow$ 

Następnym krokiem jest "Przeprowadzanie migracji".

# **Przeprowadzanie migracji**

Ten temat opisuje sposób migracji danych z jednego serwera na inny. Przed rozpoczęciem tych zadań przeprowadź niezbędne ["Planowanie](#page-11-0) migracji" na stronie 6. Migracja danych może być przeprowadzona na dwa sposoby:

Jeśli możliwe jest załadowanie systemu OS/400<sup>(R)</sup> V5R3 na serwerze źródłowym, należy wykonać następujące zadania:

- 1. "Przygotowanie do migracji".
- 2. ["Kończenie](#page-13-0) migracji" na stronie 8.

Jeśli nie jest możliwe załadowanie systemu OS/400 V5R3 na serwerze źródłowym, należy wykonać następujące zadania:

- 1. ["Przygotowanie](#page-14-0) do migracji z serwera 4*xx* lub 5*xx*" na stronie 9.
- 2. ["Kończenie](#page-15-0) migracji z serwera 4*xx* lub 5*xx*" na stronie 10.

# **Przygotowanie do migracji**

W tym temacie opisano sposób przygotowania migracji danych do nowego systemu docelowego. Przed rozpoczęciem tej procedury wykonaj poniższe niezbędne zadania wstępne:

- v Uzyskaj i przejrzyj informacje PSP (preventive service planning). Dokument PSP dotyczący migracji danych V5R3 ma symbol SF98167. Należy zapoznać się z tym dokumentem, ponieważ zawiera bieżące informacje dotyczące warunków, które mogą mieć wpływ na proces migracji danych.
- v ["Planowanie](#page-11-0) migracji" na stronie 6.

Następnie, aby przygotować migrację danych, wykonaj następujące zadania:

# **Przygotowanie serwera docelowego**

- 1. Sprawdź, czy konsola jest skonfigurowana i gotowa. **Uwaga:** W przypadku używania konsoli twinaksowej na serwerze źródłowym i programu Operations Console na serwerze docelowym, należy sprawdzić, czy dostępne są kontrolery twinaksowe dla wszystkich urządzeń twinaksowych, które zostaną uruchomione z serwera docelowego.
- 2. Sprawdź, czy serwer docelowy jest skonfigurowany i czy jest na nim zainstalowany i uruchomiony tylko Licencjonowany Kod Wewnętrzny i system operacyjny ((OS/400<sup>(R)</sup>) (opcja o kodzie 0205).
- 3. W przypadku konfigurowania serwera z partycjami logicznymi należy utworzyć partycje logiczne na serwerze docelowym, a następnie ponownie zainstalować Licencjonowany Kod Wewnętrzny i system operacyjny OS/400 na każdej partycji dodatkowej. Należy dodać przynajmniej dwie godziny na wykonanie tego zadania na każdej partycji.
- 4. Należy wykonać zadania zarządzania jednostkami dyskowymi (na przykład zarządzanie ochroną dysków i ich konfiguracją).

Aby to zrobić, można użyć opcji Praca z jednostkami dyskowymi na ekranie Narzędzia DST (Dedicated Service Tools). Więcej informacji można znaleźć w rozdziale zawierającym procedury dotyczące konfigurowania dysków i

ochrony dysków, w książce Składowanie i odtwarzanie .

#### **Przygotowanie serwera źródłowego**

1. Przygotowanie do zainstalowania wersji systemu operacyjnego OS/400. Należy wykonać poniższe czynności:

- <span id="page-13-0"></span>v Użyj komendy Praca z opisami linii (Work with Line Descriptions - WRKLIND), aby wyświetlić i usunąć nieużywane linie i opisy linii.
- v Użyj komendy Praca z opisami urządzeń (Work with Device Descriptions WRKDEVD), aby usunąć opisy urządzeń.

**Uwaga:** Komend Praca z opisami linii (Work with Line Descriptions) i Praca z opisami urządzeń (Work with Device Descriptions) można użyć w celu sprawdzenia, czy używane są wszystkie wymienione opisy. Jeśli masz pewność, że któryś nie jest używany, usuń go. Jeśli nie masz pewności, zostaw go.

v Zapisz cały serwer, aby możliwe było odtworzenie jego stanu oryginalnego po wykonaniu migracji danych. **Uwaga:** Zaleca się utworzenie dwóch kopii nośników składowania.

Opcja o kodzie 0205 zezwala na uruchomienie nowego systemu operacyjnego jednocześnie na serwerze źródłowym i docelowym przez okres do 70 dni, aby można było zakończyć migrację danych. Po zakończeniu migracji należy ponownie zainstalować poprzedni system operacyjny na serwerze źródłowym, by przywrócić serwer do pierwotnego stanu. Aby przywrócić serwer do oryginalnego stanu, należy wykonać czynności opisane

w sekcji Odtwarzanie serwera w dodatku D książki Składowanie i odtwarzanie .Należy użyć dokumentu Składowanie i odtwarzanie przeznaczonego dla wersji, która ma zostać odtworzona.

- 2. Kończenie instalacji wersji systemu operacyjnego OS/400.
- 3. Informacje o konfiguracji serwera należy wydrukować w następujący sposób:
	- a. W wierszu komend systemu OS/400 wpisz PRTSYSINF, a następnie wydrukuj otrzymany zbiór buforowy. Spowoduje to wydrukowanie zasobów sprzętowych, programowych, wartości systemowych, zainstalowanych poprawek (poprawek PTF) i innych informacji konfiguracyjnych.
	- b. Wydrukuj nową listę konfiguracji systemu i zachowaj ją na przyszłość.
	- c. W wierszu komend systemu OS/400 wpisz WRKDEVD. Użyj opcji 6 (Drukowanie), aby wydrukować opisy urządzeń.
	- d. W wierszu komend systemu OS/400 wpisz WRKCTLD. Użyj opcji 6 (Drukowanie), aby wydrukować opisy kontrolerów.
	- e. W przypadku serwera z partycjami wydrukuj konfigurację systemu dla partycji logicznych.

# **Stabilizowanie serwera źródłowego**

- 1. Uruchom serwer źródłowy w nowej wersji na 2 tygodnie.
- 2. Zapisz cały serwer, korzystając z opcji 21 komendy GO SAVE. Upewnij się, że określone zostały następujące opcje:
	- a. Blokowanie opisu serwera sieciowego...\*ALL
	- b. Odłączanie systemów plików..........Y

**Uwaga:** Zaleca się utworzenie dwóch kopii nośników składowania.

Następnym krokiem jest "Kończenie migracji".

# **Kończenie migracji**

Przed rozpoczęciem tych zadań wykonaj niezbędne ["Przygotowanie](#page-12-0) do migracji" na stronie 7. Następnie, aby przeprowadzić migrację danych serwera docelowego lub partycji, wykonaj poniższe zadania:

1. Wykonaj czynności opisane w dodatku E dokumentu Składowanie i odtwarzanie , opisującym odtwarzanie serwera na innym serwerze.

Jeśli kontroler lub urządzenie nie jest poprawnym zasobem w systemie, wykonaj czynności opisane w sekcji naprawianie nazw zasobów sprzętowych po aktualizacji, aby wprowadzić niezbędne poprawki.

- 2. Zainstaluj nowe programy licencjonowane (LP).
- 3. Informacje o konfiguracji serwera należy wydrukować w następujący sposób:
- <span id="page-14-0"></span>a. W wierszu komend systemu OS/400<sup>(R)</sup> wpisz PRTSYSINF, a następnie wydrukuj otrzymany zbiór buforowy. Spowoduje to wydrukowanie zasobów sprzętowych, programowych, wartości systemowych, zainstalowanych poprawek (poprawek PTF) i innych informacji konfiguracyjnych.
- b. Wydrukuj nową listę konfiguracji systemu i zachowaj ją na przyszłość.
- c. W wierszu komend systemu OS/400 wpisz WRKDEVD. Użyj opcji 6, aby wydrukować opisy urządzeń.
- d. W wierszu komend systemu OS/400 wpisz WRKCTLD. Użyj opcji 6, aby wydrukować opisy kontrolerów.
- e. W przypadku serwera z partycjami wydrukuj konfigurację systemu dla partycji logicznej.
- 4. Zapisz cały serwer, korzystając z opcji 21 komendy GO SAVE. Upewnij się, że określone zostały następujące opcje:
	- a. Blokowanie opisu serwera sieciowego...\*ALL
	- b. Odłączanie systemów plików..........Y

**Uwaga:** Zaleca się utworzenie dwóch kopii nośników składowania.

- 5. Wznów normalne działanie i sprawdź, czy wszystkie aplikacje działają prawidłowo.
- 6. Wykonaj zadania dostrajania wydajności serwera.

Dzięki temu serwer będzie wykorzystywać zasoby systemowe w możliwie najlepszy sposób i przy najbardziej efektywnym obciążeniu.

# **Przygotowanie do migracji z serwera 4***xx* **lub 5***xx*

Jeśli nie można zainstalować wersji V5R3 systemu operacyjnego OS/400<sup>(R)</sup> na źródłowym serwerze iSeries<sup>(TM)</sup>, można wykonać migrację danych poprzez zapisanie serwera źródłowego, a następnie odtworzyć cały serwer na serwerze docelowym. W tym temacie opisano sposób przygotowania migracji z serwera 4*xx* lub 5*xx* do nowego serwera docelowego. Przed rozpoczęciem tej procedury wykonaj poniższe niezbędne zadania wstępne:

- v Uzyskaj i przejrzyj informacje PSP (preventive service planning). Dokument PSP dotyczący migracji danych V5R3 ma symbol SF98167. Należy zapoznać się z tym dokumentem, ponieważ zawiera bieżące informacje dotyczące warunków, które mogą mieć wpływ na proces migracji danych.
- v ["Planowanie](#page-11-0) migracji" na stronie 6.
- v Przejrzyj wprowadzenie w sekcji dotyczącej przejścia do nowej wersji w dokumencie Składowanie i odtwarzanie

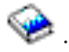

Następnie, aby przygotować migrację danych z serwera 4*xx* lub 5*xx*, należy wykonać następujące zadania:

# **Przygotowanie serwera docelowego**

- 1. Sprawdź, czy serwer docelowy jest skonfigurowany i czy jest na nim zainstalowany i uruchomiony tylko Licencjonowany Kod Wewnętrzny i system operacyjny (OS/400) (opcja o kodzie 0205).
- 2. W przypadku konfigurowania serwera z partycjami logicznymi należy utworzyć partycje logiczne na serwerze docelowym, a następnie ponownie zainstalować Licencjonowany Kod Wewnętrzny i system operacyjny OS/400 na każdej partycji dodatkowej. Należy dodać przynajmniej dwie godziny na wykonanie tego zadania na każdej partycji.
- 3. Sprawdź, czy konsola jest skonfigurowana i gotowa. **Uwaga:** W przypadku używania konsoli twinaksowej na serwerze źródłowym i programu Operations Console na serwerze docelowym, należy sprawdzić, czy dostępne są kontrolery twinaksowe dla wszystkich urządzeń twinaksowych, które zostaną uruchomione z serwera docelowego.
- 4. Należy wykonać zadania zarządzania jednostkami dyskowymi (na przykład zarządzanie ochroną dysków i ich konfiguracją).

Aby to zrobić, można użyć opcji Praca z jednostkami dyskowymi na ekranie Narzędzia DST (Dedicated Service Tools). Więcej informacji można znaleźć w rozdziale zawierającym procedury dotyczące konfigurowania dysków i ochrony dysków, w dokumencie Składowanie i odtwarzanie

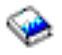

.

<span id="page-15-0"></span>5. Upewnij się, że na serwerze docelowym znajduje się kopia nośnika dystrybucyjnego.

# **Przygotowanie serwera źródłowego**

- 1. Wyczyść serwer źródłowy w następujący sposób:
	- a. Użyj komendy Praca z opisami linii (Work with Line Descriptions WRKLIND), aby wyświetlić i usunąć nieużywane linie i opisy linii.
	- b. Użyj komendy Praca z opisami urządzeń (Work with Device Descriptions WRKDEVD), aby usunąć opisy urządzeń.

**Uwaga:** Komend Praca z opisami linii (Work with Line Descriptions) i Praca z opisami urządzeń (Work with Device Descriptions) można użyć w celu sprawdzenia, czy używane są wszystkie wymienione opisy. Jeśli masz pewność, że któryś nie jest używany, usuń go. Jeśli nie masz pewności, zostaw go.

- c. Wyczyść przestrzeń pamięci dyskowej.
- 2. Upewnij się, że dostępne są wymagane poprawki (poprawki PTF).
- 3. Zbierz dane dotyczące wydajności. Dzięki temu będzie dostępna baza umożliwiająca porównanie wydajności przed i po migracji danych.
- 4. W wierszu komend systemu OS/400 wpisz RTVSYSINF. Po uruchomieniu tej komendy należy określić bibliotekę, która ma zostać użyta. Zazwyczaj powinno się określić bibliotekę QUPGRADE. Jeśli ta biblioteka nie istnieje, należy ją utworzyć komendą Utworzenie biblioteki (Create Library - CRTLIB).
- 5. Informacje o konfiguracji serwera należy wydrukować w następujący sposób:
	- a. W wierszu komend systemu OS/400 wpisz PRTSYSINF, a następnie wydrukuj otrzymany zbiór buforowy. Spowoduje to wydrukowanie zasobów sprzętowych, programowych, wartości systemowych, zainstalowanych poprawek (poprawek PTF) i innych informacji konfiguracyjnych.
	- b. Wydrukuj nową listę konfiguracji systemu i zachowaj ją na przyszłość.
	- c. W wierszu komend systemu OS/400 wpisz WRKDEVD. Użyj opcji 6 (Drukowanie), aby wydrukować opisy urządzeń.
	- d. W wierszu komend systemu OS/400 wpisz WRKCTLD. Użyj opcji 6 (Drukowanie), aby wydrukować opisy kontrolerów.
	- e. Jeśli istnieją katalogi relacyjnej bazy danych, w wierszu komend systemu OS/400 wpisz DSPRDBDIRE \*ALL OUTPUT(\*PRINT)″, aby wydrukować pozycje.
	- f. W przypadku serwera z partycjami wydrukuj konfigurację systemu dla partycji logicznych.
	- g. Jeśli to konieczne, zapisz zbiory buforowe. Więcej informacji można znaleźć w sekcji Zapisywanie zbiorów buforowych w Centrum informacyjnym.
	- h. Wpisy programu planującego zadania nie zostaną przywrócone w systemie docelowym. Użyj opcji drukowania w komendzie Praca z wpisami programu planującego zadania (Work with Job Scheduler Entries - WRKJOBSCDE) i zapisz bieżące wpisy programu planującego zadania, aby możliwe było ich ręczne odtworzenie na serwerze docelowym.
- 6. Zapisz cały serwer, korzystając z opcji 21 komendy GO SAVE. Upewnij się, że określone zostały następujące opcje:
	- a. Blokowanie opisu serwera sieciowego...\*ALL
	- b. Odłączanie systemów plików..........Y

**Uwaga:** Zaleca się utworzenie dwóch kopii nośników składowania.

Kolejnym krokiem jest "Kończenie migracji z serwera 4*xx* lub 5*xx*".

# **Kończenie migracji z serwera 4***xx* **lub 5***xx*

W tym temacie opisano sposób zakończenia migracji danych z serwera 4*xx* lub 5*xx* do nowego serwera docelowego. Przed rozpoczęciem tych zadań wykonaj niezbędne ["Przygotowanie](#page-14-0) do migracji z serwera 4*xx* lub 5*xx*" na stronie 9. Jeśli serwer docelowy jest skonfigurowany i jest na nim zainstalowany i uruchomiony tylko Licencjonowany Kod Wewnętrzny i system operacyjny (OS/400<sup>(R)</sup>) (opcja o kodzie 0205), można rozpocząć wykonywanie czynności od kroku 1 w tej procedurze. Jeśli nowy serwer nie został dostarczony z kodem opcji 0205, należy wykonać czynności od 1 do 31 w sekcji o odtwarzaniu danych użytkowników z poprzedniej wersji w nowym systemie, opisane w rozdziale 15

dokumentu Składowanie i odtwarzanie w celu zainstalowania Licencjonowanego Kodu Wewnętrznego i systemu operacyjnego OS/400 na serwerze docelowym. Po wykonaniu tych czynności można przejść do kroku 8 w tym temacie.

- 1. Wpisz się do serwera docelowego jako użytkownik QSECOFR. Tym razem nie ma potrzeby podawania hasła.
- 2. Na ekranie opcji IPL wpisz poprawną datę i godzinę. Sprawdź, czy następujące wartości są odpowiednio ustawione:

```
Uruchomienie systemu w stanie zastrzeżonym = Y
Definiowanie lub zmiana systemu podczas IPL = Y
Ustawienie głównych opcji systemowych = Y
```
- 3. Na ekranie Ustawienie głównych opcji systemowych (Set Major System Options) wybierz **N**, aby nie włączać automatycznej konfiguracji.
- 4. Na ekranie Definiowanie lub zmiana systemu podczas IPL (Define or Change the System at IPL) wykonaj następujące czynności:
	- a. Wybierz opcję 3 (Komendy wartości systemowych).
	- b. Na ekranie Komendy wartości systemowych (System Value Commands) wybierz opcję 3 (Praca z wartościami systemowymi).
	- c. Na ekranie Praca z wartościami systemowymi (Work with System Values) wpisz 2 obok następujących wartości systemowych:
		- v Zmień QALWOBJRST na \*ALL
		- v Zmień QIPLTYPE na 2
		- v Zmień QJOBMSGQFL na \*PRTWRAP
		- v Zmień QJOBMSGQMX przynajmniej na 30
		- v Zmień QPFRADJ na 2
		- Zmień QVFYOBJRST na 1
	- d. Gdy system zmieni wartości systemowe, naciśnij dwa razy klawisz F3, aby powrócić do ekranu Definiowanie lub zmiana systemu podczas IPL (Define or Change the System at IPL)
- 5. Na ekranie Definiowanie lub zmiana systemu podczas IPL (Define or Change the System at IPL) naciśnij klawisz F3, aby wyjść i kontynuować IPL.
- 6. Na ekranie Zmiana hasła (Change Password) wpisz QSECOFR jako bieżące hasło. Wpisz nowe hasło. Ponownie wprowadź hasło, aby potwierdzić, i naciśnij klawisz Enter.
- 7. Wykonaj czynności od 25 do 31 w temacie o odtwarzaniu danych użytkowników z poprzedniej wersji w nowym systemie, opisane w rozdziale 14 dokumentu Składowanie i odtwarzanie

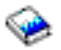

.

- 8. Jeśli kontroler lub urządzenie nie jest poprawnym zasobem w systemie, wykonaj czynności opisane w sekcji naprawianie nazw zasobów sprzętowych po aktualizacji, aby wprowadzić niezbędne poprawki.
- 9. Zainstaluj nowe programy licencjonowane (LP).
- 10. Wykonaj czynności przedstawione w pliku Instalowanie, aktualizacja lub usuwanie systemu OS/400 i

oprogramowania pokrewnego .

- 11. Użyj komendy Dodanie pozycji harmonogramu zadań (Add Job Schedule Entry ADDJOBSCDE) i informacji wydrukowanych z serwera źródłowego, aby dodać pozycje harmonogramu zadań.
- 12. Jeśli istnieją katalogi zdalnej bazy danych, należy określić wydruk pozycji katalogów zdalnej bazy danych z serwera źródłowego. Dla każdego elementu z listy należy użyć komendy Dodanie pozycji katalogu zdalnej bazy danych (ADDRDBDIRE), aby dodać element.
- <span id="page-17-0"></span>13. Jeśli na serwerze zainstalowano program Windows<sup>(R)</sup> Server for iSeries<sup>(TM)</sup> i zapisano serwer za pomocą programu Integrated xSeries(R) Server z ustawieniem blokady, należy wykonać następujące kroki:
	- a. Dodaj odsyłacze dla opisów serwera. Dla każdego opisu serwera wprowadź następujące wartości: ADDNWSSTGL NWSSTG (nazwa\_pamięci) NWSD(opis\_serwera)
	- b. Odblokuj serwer Integrated xSeries Server wpisując WRKCFGSTS \*NWS i wybierając opcję 1 w celu odblokowania każdego serwera.
- 14. Informacje o konfiguracji serwera należy wydrukować w następujący sposób:
	- a. W wierszu komend systemu OS/400 wpisz PRTSYSINF, a następnie wydrukuj otrzymany zbiór buforowy. Spowoduje to wydrukowanie zasobów sprzętowych, programowych, wartości systemowych, zainstalowanych poprawek (poprawek PTF) i innych informacji konfiguracyjnych.
	- b. Wydrukuj nową listę konfiguracji systemu i zachowaj ją na przyszłość.
	- c. W wierszu komend systemu OS/400 wpisz WRKDEVD. Użyj opcji 6, aby wydrukować opisy urządzeń.
	- d. W wierszu komend systemu OS/400 wpisz WRKCTLD. Użyj opcji 6, aby wydrukować opisy kontrolerów.
	- e. W przypadku serwera z partycjami wydrukuj konfigurację systemu dla partycji logicznych.
- 15. Zapisz cały serwer, korzystając z opcji 21 komendy GO SAVE. Upewnij się, że określone zostały następujące opcje:
	- a. Blokowanie opisu serwera sieciowego...\*ALL
	- b. Odłączanie systemów plików..........Y

**Uwaga:** Zaleca się utworzenie dwóch kopii nośników składowania.

- 16. Wznów normalne działanie i sprawdź, czy wszystkie aplikacje działają prawidłowo.
- 17. Wykonaj zadania dostrajania wydajności serwera. Dzięki temu serwer będzie wykorzystywać zasoby systemowe w możliwie najlepszy sposób i przy najbardziej efektywnym obciążeniu.

# **Scenariusze: Migracja danych**

Ten temat zawiera szereg scenariuszy dotyczących migracji danych. Pomogą one zaznajomić się ze szczegółami dotyczącymi migrowania danych do innego serwera.

#### **Scenariusz migracji danych 1: Migracja z wersji V4R5 na serwerze 620 do wersji V5R3 na serwerze 520**

W tym scenariuszu użytkownik ma serwer 620 z uruchomionym systemem w wersji V4R5 i chce migrować dane na serwer 520.

# **Wykonaj następujące kroki:**

Nie można zainstalować systemu OS/400<sup>(R)</sup> V5R3 na serwerze 620. Aby przeprowadzić migracje danych, należy zapisać dane na napęd taśm, który jest kompatybilny z serwerem 520, a następnie odtworzyć dane na serwerze 520. Aby wykonać taką migrację danych, należy ["Przygotowanie](#page-14-0) do migracji z serwera 4*xx* lub 5*xx*" na stronie 9, a następnie ["Kończenie](#page-15-0) migracji z serwera 4*xx* lub 5*xx*" na stronie 10.

### **Scenariusz migracji danych 2: Migracja z wersji V4R5 na serwerze 740 do wersji V5R3 na serwerze partycjonowanym 570**

W tym scenariuszu użytkownik ma serwer 740 z uruchomionym systemem w wersji V4R5 i chce migrować dane na serwer partycjonowany 570.

# **Wykonaj następujące kroki:**

Można zainstalować system OS/400 V5R3 na serwerze 740. Aby przeprowadzić migrację danych, należy zainstalować wersję V5R3 na serwerze 740, zapisać dane na napęd taśm, który jest kompatybilny z partycjonowanym serwerem 570, a następnie odtworzyć dane na serwerze 570.

Aby wykonać taką migrację danych, należy ["Przygotowanie](#page-12-0) do migracji" na stronie 7, a następnie ["Kończenie](#page-13-0) [migracji"](#page-13-0) na stronie 8.

# <span id="page-18-0"></span>**Scenariusz migracji danych 3: Migracja z wersji V5R1 na serwerze partycjonowanym 830 do wersji V5R3 na serwerze partycjonowanym 825**

W tym scenariuszu użytkownik ma serwer 830 z wieloma partycjami V5R1 i chce migrować dane na serwer 825.

### **Wykonaj następujące kroki:**

Można zainstalować system OS/400 V5R3 na serwerze 825. Aby migrować dane, należy zainstalować system V5R3 na wszystkich partycjach serwera 830, a następnie zapisać dane z każdej partycji na napęd taśm kompatybilny z serwerem 825 i odtworzyć dane na serwerze 825.

Aby wykonać taką migrację danych, należy ["Przygotowanie](#page-12-0) do migracji" na stronie 7, a następnie ["Kończenie](#page-13-0) [migracji"](#page-13-0) na stronie 8.

#### **Scenariusz migracji danych 4: Instalowanie nowej wersji systemu OS/400 na serwerze**

W tym scenariuszu użytkownik ma na serwerze system V4R5, V5R1 lub V5R2 i chce dokonać aktualizacji do wersji V5R3.

### **Wykonaj następujące kroki:**

W przypadku instalowania nowej wersji systemu operacyjnego OS/400 na tym samym serwerze nie jest konieczne wykonanie jawnej migracji danych. Można zapoznać się z tematem Instalowanie wersji systemu OS/400 w celu zainstalowania wersji V5R3 na serwerze.

#### **Scenariusz migracji danych 5: Aktualizacja serwera do serwera 890**

W tym scenariuszu użytkownik chce dokonać aktualizacji do nowego serwera 890.

### **Wykonaj następujące kroki:**

W przypadku aktualizacji do nowego serwera iSeries<sup>(TM)</sup> bez zmiany numeru seryjnego nie jest konieczne wykonanie jawnej migracji danych. Można zapoznać się z tematem Aktualizacje.

### **Scenariusz migracji danych 6: Migracja danych z jednej partycji do innej**

W tym scenariuszu użytkownik chce migrować dane z jednej partycji do innej na serwerze.

# **Wykonaj następujące kroki:**

W przypadku migrowania danych z jednej partycji serwera iSeries na inną partycję na tym samym serwerze należy

postępować zgodnie z instrukcjami zawartymi w rozdziale 4 podręcznika Składowanie i odtwarzanie .

# **Rozwiązywanie problemów z migracją danych**

Ten artykuł zawiera informacje na temat niektórych problemów związanych z migracją, które mogą wystąpić. W wielu przypadkach czas poświęcony na migrację danych i wykonywanie migracji danych zgodnie z instrukcjami może pozwolić uniknąć tych problemów.

- v Na wyświetlaczu panelu sterującego serwera zostanie wyświetlony napis SRC A900 2000. Ten kod SRC jest wyświetlany wtedy, gdy wartość systemowa QIPLTYPE jest równa 2 lub jeśli nie ma opisu urządzenia dla ekranu konsoli. Ten kod SRC i komunikat są normalne podczas procedury migracji danych. Kod SRC zniknie po wykonaniu normalnego IPL. Jeśli żadna stacja robocza na serwerze nie funkcjonuje w momencie wyświetlenia kodu SRC A900 2000, należy skontaktować się z dostawcą usługi.
- v Wyświetlony zostanie komunikat o ID CPF3717: Nie wybrano pliku. Etykieta zbioru lub nazwa zbioru nie jest zgodna ze zbiorem *nazwa\_zbioru*. Komunikat tego typu występuje najczęściej wtedy, gdy do napędu taśm zostanie włożona nieprawidłowa taśma lub gdy komenda RESTORE ma nieprawidłowe parametry.
- v Wpisy programu planującego zadania nie są odtwarzane w systemie docelowym podczas migracji z serwera 4*xx* lub 5*xx*.

Należy ręcznie odtworzyć wpisy programu planującego zadania na serwerze docelowym. Jeśli nie można wydrukować tych wpisów przed migracją danych, należy je pobrać z serwera źródłowego.

- <span id="page-19-0"></span>v Na serwerze docelowym nie można odczytać taśm używanych do zapisania danych z serwera źródłowego. Należy zapisać dane z serwera źródłowego przy użyciu napędu taśm, który jest kompatybilny z serwerem docelowym.
- v Nie można skonfigurować urządzeń twinaksowych.

W przypadku używania konsoli twinaksowej na serwerze źródłowym i programu Operations Console na serwerze docelowym, należy mieć kontrolery twinaksowe dla wszystkich urządzeń, które zostaną uruchomione z serwera docelowego.

Więcej informacji zawiera dokument Informacje PSP. Dokument PSP dotyczący migracji danych V5R3 ma symbol SF98167. Dokument ten opisuje problemy ogólne i mające duży wpływ na wydajność systemu (High-Impact and PERvasive - HIPER).

# **Informacje pokrewne związane z migracją**

Poniżej wymieniono podręczniki dotyczące iSeries<sup>(TM)</sup>, dokumentację techniczną IBM<sup>(R)</sup> Redbooks<sup>(TM)</sup> (w formacie PDF), serwisy WWW oraz tematy Centrum informacyjnego pokrewne tematowi Migracja. Wszystkie dokumenty można przeglądać lub drukować w formacie PDF.

# **Aktualizacja i migracja**

v **Aktualizacje**

Informacje użyteczne w przypadku aktualizacji serwera do nowego sprzętu przy zachowaniu numeru seryjnego.

v **Informacje PSP**

Dokument PSP dotyczący aktualizacji V5R3 i migracji danych ma symbol SF98167. Informacje w dokumencie PSP opisują poprawki, które mają zastosowanie w przypadku migracji. Informacje te należy przejrzeć przed migracją danych pomiędzy serwerami.

v **iSeries Server [Migration](http://www.redbooks.ibm.com/redbooks/pdfs/sg246055.pdf)**

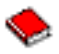

Książka zawiera różne tematy dotyczące migracji do technologii PCI. Zawiera również przegląd innych ważnych funkcji, takich jak High Speed Link (HSL) i możliwość bieżącej obsługi. Książka obejmuje scenariusze pomocne w planowaniu. Wyjaśnia funkcje aktualizacji jako funkcje migracji źródła ładowania systemu i migracji do LPAR. Opisuje również opcje jednostki rozszerzeń uniemożliwiające inwestowanie w sprzęt lub migrację do nowych technologii.

v **iSeries [Migration](http://www.ibm.com/eserver/iseries/migration)**

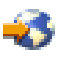

Serwis WWW zawiera informacje dotyczące ścieżek bieżącej migracji i aktualizacji, odsyłacz do dokumentacji technicznej (Redbook) Migration i informacje dotyczące konwersji urządzeń we/wy podłączonych do portu SPC na urządzenia we/wy podłączone do portu PCI.

v **IBM [FACT](http://www.ibm.com/eserver/iseries/fact/)**

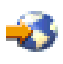

Serwis WWW zawiera narzędzia Find and Compare Tools (FACT), których można używać z modelami iSeries i ścieżkami aktualizacji.

# **Planowanie**

v **iSeries [Planning](http://www.ibm.com/servers/eserver/iseries/support/planning/)**

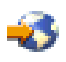

Serwis WWW zawiera odsyłacze do różnych narzędzi planowania i informacji na ten temat.

v **iSeries Upgrade [Planning](http://www-1.ibm.com/servers/eserver/iseries/support/planning/nav.html)**

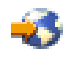

Serwis WWW zawiera informacje na temat produktów iSeries lub opcji, które mogą nie być obsługiwane w przyszłych wersjach systemu operacyjnego OS/400 (R) lub przyszłych modelach iSeries, dokumentach Product Previews i Statements of Directions.

#### **Instalacja oprogramowania**

### v **Informacje dla użytkowników**

Dokument ten zawiera informacje o zmianach oprogramowania i sprzętu, które mogą potencjalnie wpłynąć na pracę systemu.

v **Instalowanie, aktualizacja lub usuwanie systemu OS/400 i oprogramowania pokrewnego** (około 220 stron)

Użyj tych informacji, jeśli chcesz aktualizować serwer do nowej wersji OS/400.

### **Partycje logiczne**

v **Partycje logiczne**

Partycje logiczne umożliwiają podział zasobów w pojedynczym serwerze iSeries, tak aby funkcjonował on jak dwa lub więcej niezależnych serwerów. Informacje te opisują poszczególne kroki obsługi partycji logicznych, od tworzenia do zarządzania.

v **Logical [partitioning](http://www-1.ibm.com/servers/eserver/iseries/lpar/)**

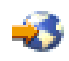

Serwis WWW zawiera wprowadzenie do partycji logicznych oraz informacje na temat planowania, usług i edukacji.

v **LPAR [Validation](http://www-1.ibm.com/servers/eserver/iseries/lpar/systemdesign.htm) tool**

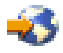

LPAR Validation jest narzędziem z interfejsem WWW pomagającym użytkownikom w planowaniu środowiska partycjonowanego.

#### **Zarządzanie wydajnością**

v **iSeries [Performance](http://www.ibm.com/servers/eserver/iseries/perfmgmt/resource.htm) Capabilities Reference**

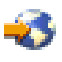

Odsyłacze te zawierają informacje techniczne dotyczące wydajności serwera, użyteczne podczas testów wydajności, planowania pojemności i planowania wydajności serwera.

#### v **IBM Workload [Estimator](http://www.ibm.com/eserver/iseries/support/estimator) for iSeries**

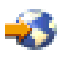

Narzędzie Workload Estimator jest narzędziem z interfejsem WWW zalecającym model, procesor, opcje interaktywne, pamięć i pamięć dyskową niezbędne dla różnych rodzajów obciążeń.

### **Dokumentacja techniczna (Redbooks)**

v **iSeries [Handbook](http://www.redbooks.ibm.com/pubs/pdfs/redbooks/ga195486.pdf)**

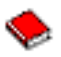

Książka zawiera koncepcje dotyczące sprzętu oraz specyfikacje techniczne dla modeli i opcji iSeries.

v **iSeries and [AS/400e](http://www.redbooks.ibm.com/pubs/pdfs/redbooks/sg242155.pdf) System Builder**

Książka zawiera szczegółowe informacje i reguły konfiguracji dla modeli i opcji iSeries.

**Usługi**

# <span id="page-21-0"></span>v **Integrated [Applications](http://www-1.ibm.com/services/its/us/inteapps.html) Services**

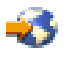

Serwis WWW zawierający informacje o usługach IBM pomocnych podczas aktualizacji serwera. Usługi te mogą pomóc w planowaniu i aktualizacji serwera iSeries. Ta usługa obejmuje sesję planowania dotyczącą ostatecznej konfiguracji sprzętu i oprogramowania oraz plan instalacji. Inżynier Serwisu może również wykonać na miejscu aktualizację serwera do najnowszej wersji OS/400, konwersję zasobów we/wy podłączonych poprzez SPD na zasoby we/wy podłączone poprzez PCI, przeprowadzenie migracji jednostek dyskowych, konsolidację serwera i więcej.

# **Zapisywanie plików PDF**

Aby zapisać plik PDF na stacji roboczej w celu jego przeglądania lub wydrukowania:

- 1. Prawym przyciskiem myszy kliknij plik PDF w przeglądarce (kliknij powyższy odsyłacz).
- 2. Kliknij polecenie **Zapisz jako...**
- 3. Przejdź do katalogu, w którym chcesz zapisać plik PDF.
- 4. Kliknij polecenie **Zapisz**.

Do wyświetlania i drukowania dokumentacji w formacie PDF potrzebna jest przeglądarka Adobe Acrobat Reader,

dostępna do skopiowania z [serwisu](http://www.adobe.com/products/acrobat/readstep.html) Adobe (www.adobe.com/products/acrobat/readstep.html).

# <span id="page-22-0"></span>**Dodatek. Uwagi**

Niniejsza publikacja została przygotowana z myślą o produktach i usługach oferowanych w Stanach Zjednoczonych.

IBM może nie oferować w innych krajach produktów, usług lub opcji omawianych w tej publikacji. Informacje o produktach i usługach dostępnych w danym kraju można uzyskać od lokalnego przedstawiciela IBM. Odwołanie do produktu, programu lub usługi IBM nie oznacza, że można użyć wyłącznie tego produktu, programu lub usługi. Zamiast nich można zastosować ich odpowiednik funkcjonalny, pod warunkiem, że nie narusza to praw własności intelektualnej IBM. Jednakże cała odpowiedzialność za ocenę przydatności i sprawdzenie działania produktu, programu lub usługi, pochodzących od producenta innego niż IBM, spoczywa na użytkowniku.

IBM może posiadać patenty lub złożone wnioski patentowe na towary i usługi, o których mowa w niniejszej publikacji. Przedstawienie tej publikacji nie daje żadnych uprawnień licencyjnych do tychże patentów. Pisemne zapytania w sprawie licencji można przesyłać na adres:

IBM Director of Licensing IBM Corporation North Castle Drive Armonk, NY 10504-1785 USA

Zapytania w sprawie licencji na informacje dotyczące zestawów znaków dwubajtowych (DBCS) należy kierować do lokalnych działów własności intelektualnej IBM (IBM Intellectual Property Department) lub zgłaszać na piśmie pod adresem:

IBM World Trade Asia Corporation Licensing 2-31 Roppongi 3-chome, Minato-ku Tokio 106-0032, Japonia

Poniższy akapit nie obowiązuje w Wielkiej Brytanii, a także w innych krajach, w których jego treść pozostaje w **sprzeczności z przepisami prawa miejscowego:**INTERNATIONAL BUSINESS MACHINES CORPORATION DOSTARCZA TĘ PUBLIKACJĘ W TAKIM STANIE, W JAKIM SIĘ (″AS IS″), BEZ JAKICHKOLWIEK GWARANCJI (W TYM TAKŻE RĘKOJMI), WYRAŹNYCH LUB DOMNIEMANYCH, A W SZCZEGÓLNOŚCI DOMNIEMANYCH GWARANCJI PRZYDATNOŚCI HANDLOWEJ, PRZYDATNOŚCI DO OKREŚLONEGO CELU ORAZ GWARANCJI, ŻE PUBLIKACJA TA NIE NARUSZA PRAW STRON TRZECICH. Ustawodawstwa niektórych krajów nie dopuszczają zastrzeżeń dotyczących gwarancji wyraźnych i domniemanych w odniesieniu od pewnych transakcji; w takiej sytuacji powyższe zdanie nie ma zastosowania.

Informacje zawarte w niniejszej publikacji mogą zawierać nieścisłości techniczne lub błędy drukarskie. Informacje te są okresowo aktualizowane, a zmiany te zostaną uwzględnione w kolejnych wydaniach tej publikacji. IBM zastrzega sobie prawo do wprowadzania ulepszeń i/lub zmian w produktach i/lub programach opisanych w tej publikacji w dowolnym czasie, bez wcześniejszego powiadomienia.

Wszelkie wzmianki w tej publikacji na temat stron internetowych innych firm zostały wprowadzone wyłącznie dla wygody użytkowników i w żadnym wypadku nie stanowią zachęty do ich odwiedzania. Materiały dostępne na tych stronach nie są częścią materiałów opracowanych dla tego produktu IBM, a użytkownik korzysta z nich na własną odpowiedzialność.

IBM ma prawo do korzystania i rozpowszechniania informacji przysłanych przez użytkownika w dowolny sposób, jaki uzna za właściwy, bez żadnych zobowiązań wobec ich autora.

Licencjobiorcy tego programu, którzy chcieliby uzyskać informacje na temat programu w celu: (i) wdrożenia wymiany informacji między niezależnie utworzonymi programami i innymi programami (łącznie z tym opisywanym) oraz (ii) wspólnego wykorzystywania wymienianych informacji, powinni skontaktować się z:

IBM Corporation Software Interoperability Coordinator, Department 49XA 3605 Highway 52 N Rochester, MN 55901 USA

Informacje takie mogą być udostępnione, o ile spełnione zostaną odpowiednie warunki, w tym, w niektórych przypadkach, uiszczenie odpowiedniej opłaty.

Licencjonowany program opisany w niniejszej publikacji oraz wszystkie inne licencjonowane materiały dostępne dla tego programu są dostarczane przez IBM na warunkach określonych w Umowie IBM z Klientem, Międzynarodowej Umowie Licencyjnej IBM na Program, Licencyjnej Umowie IBM na Kod Maszynowy lub w innych podobnych umowach zawartych między IBM i użytkownikami.

Wszelkie dane dotyczące wydajności zostały zebrane w kontrolowanym środowisku. W związku z tym rezultaty uzyskane w innych środowiskach operacyjnych mogą się znacząco różnić. Niektóre pomiary mogły być dokonywane na systemach będących w fazie rozwoju i nie ma gwarancji, że pomiary te wykonane na ogólnie dostępnych systemach dadzą takie same wyniki. Niektóre z pomiarów mogły być estymowane przez ekstrapolację. Rzeczywiste wyniki mogą być inne. Użytkownicy powinni we własnym zakresie sprawdzić odpowiednie dane dla ich środowiska.

Informacje dotyczące produktów firm innych niż IBM pochodzą od dostawców tych produktów, z opublikowanych przez nich zapowiedzi lub innych powszechnie dostępnych źródeł. Firma IBM nie testowała tych produktów i nie może potwierdzić dokładności pomiarów wydajności, kompatybilności ani żadnych innych danych związanych z tymi produktami. Pytania dotyczące produktów firm innych niż IBM należy kierować do dostawców tych produktów.

Wszelkie stwierdzenia dotyczące przyszłych kierunków rozwoju i zamierzeń IBM mogą zostać zmienione lub wycofane bez powiadomienia.

Wszelkie ceny podawane przez IBM są propozycjami cen detalicznych; ceny te są aktualne i podlegają zmianom bez wcześniejszego powiadomienia. Ceny podawane przez dealerów mogą być inne.

Niniejsza informacja służy jedynie do celów planowania. Informacja ta podlega zmianom do chwili, gdy produkty, których ona dotyczy, staną się dostępne.

Publikacja ta zawiera przykładowe dane i raporty używane w codziennych operacjach działalności gospodarczej. W celu kompleksowego ich zilustrowania, podane przykłady zawierają nazwiska osób prywatnych, nazwy przedsiębiorstw oraz nazwy produktów. Wszystkie te nazwy są fikcyjne i jakiekolwiek ich podobieństwo do nazwisk, nazw i adresów używanych w rzeczywistych przedsiębiorstwach jest całkowicie przypadkowe.

# LICENCJA W ZAKRESIE PRAW AUTORSKICH:

Niniejsza publikacja zawiera przykładowe aplikacje w kodzie źródłowym, ilustrujące techniki programowania w różnych systemach operacyjnych. Użytkownik może kopiować, modyfikować i dystrybuować te programy przykładowe w dowolnej formie bez uiszczania opłat na rzecz IBM, w celu projektowania, używania, sprzedaży lub dystrybucji aplikacji zgodnych z aplikacyjnym interfejsem programowym dla tego systemu operacyjnego, dla którego napisane zostały programy przykładowe. Kody te nie zostały kompleksowo przetestowane we wszelkich możliwych warunkach. IBM nie może zatem gwarantować ani sugerować niezawodności, użyteczności i funkcjonalności tych programów. Użytkownik może kopiować, modyfikować i dystrybuować te programy przykładowe w dowolnej formie bez uiszczania opłat na rzecz IBM, w celu projektowania, używania, sprzedaży lub dystrybucji aplikacji zgodnych z aplikacyjnym interfejsem programowym IBM.

Z UWZGLĘDNIENIEM WSZELKICH BEZWZGLĘDNIE OBOWIĄZUJĄCYCH GWARANCJI, KTÓRYCH NIE WOLNO WYKLUCZYĆ, IBM, PROGRAMIŚCI IBM ORAZ DOSTAWCY NIE UDZIELAJĄ W ZAKRESIE TEGO PROGRAMU CZY EWENTUALNEGO WSPARCIA TECHNICZNEGO ŻADNYCH GWARANCJI (W TYM TAKŻE RĘKOJMI), ANI NIE USTALAJĄ WARUNKÓW, WYRAŹNYCH CZY DOMNIEMANYCH, A W SZCZEGÓLNOŚCI DOMNIEMANYCH GWARANCJI CZY WARUNKÓW PRZYDATNOŚCI HANDLOWEJ, PRZYDATNOŚCI DO OKREŚLONEGO CELU CZY NIENARUSZANIA PRAW STRON TRZECICH.

<span id="page-24-0"></span>W ŻADNYM PRZYPADKU IBM, PROGRAMIŚCI IBM ANI DOSTAWCY NIE PONOSZĄ ODPOWIEDZIALNOŚCI ZA PONIŻSZE STRATY LUB SZKODY, NAWET JEŚLI BYLIBY POINFORMOWANI O MOŻLIWOŚCI ICH WYSTĄPIENIA:

- 1. UTRATA LUB USZKODZENIE DANYCH;
- 2. SZKODY SZCZEGÓLNE, UBOCZNE LUB POŚREDNIE, A TAKŻE SZKODY, KTÓRYCH NIE MOŻNA BYŁO PRZEWIDZIEĆ PRZY ZAWIERANIU UMOWY; ORAZ
- 3. UTRATA ZYSKÓW, KONTAKTÓW HANDLOWYCH, PRZYCHODÓW, REPUTACJI (GOODWILL) LUB PRZEWIDYWANYCH OSZCZĘDNOŚCI.

USTAWODAWSTWA NIEKTÓRYCH KRAJÓW NIE DOPUSZCZAJĄ WYŁĄCZENIA ANI OGRANICZENIA ODPOWIEDZIALNOŚCI ZA SZKODY UBOCZNE LUB SZKODY, KTÓRYCH NIE MOŻNA BYŁO PRZEWIDZIEĆ PRZY ZAWIERANIU UMOWY, W ZWIĄZKU Z CZYM W ODNIESIENIU DO NIEKTÓRYCH KLIENTÓW POWYŻSZE WYŁĄCZENIE LUB OGRANICZENIE MOŻE NIE MIEĆ ZASTOSOWANIA.

Każda kopia programu przykładowego lub jakikolwiek jego fragment, jak też jakiekolwiek prace pochodne muszą zawierać następujące uwagi dotyczące praw autorskich:

(C) IBM (2005). Fragmenty tego kodu pochodzą z programów przykładowych IBM Corp. (C) Copyright IBM Corp. 2005. Wszelkie prawa zastrzeżone.

Przy przeglądaniu tych informacji w formie elektronicznej, fotografie i ilustracje kolorowe mogą się nie pojawić.

# **Znaki towarowe**

Następujące nazwy są znakami towarowymi International Business Machines Corporation w Stanach Zjednoczonych i/lub w innych krajach:

AS/400 AS/400e e (logo) eServer IBM iSeries Operating System/400 OS/400 400 Redbooks

Microsoft, Windows, Windows NT oraz logo Windows są znakami towarowymi Microsoft Corporation w Stanach Zjednoczonych i/lub w innych krajach.

Nazwy innych przedsiębiorstw, produktów i usług mogą być znakami towarowymi lub znakami usług innych podmiotów.

# **Warunki pobierania i drukowania publikacji**

Zezwolenie na korzystanie z informacji, które Użytkownik zamierza pobrać, jest przyznawane na poniższych warunkach. Warunki te wymagają akceptacji Użytkownika.

**Użytek własny:** Użytkownik ma prawo kopiować te informacje do własnego, niekomercyjnego użytku pod warunkiem zachowania wszelkich uwag dotyczących praw własności. Użytkownik nie ma prawa dystrybuować ani wyświetlać tych informacji czy ich fragmentów, ani też wykonywać na ich podstawie prac pochodnych bez wyraźnej zgody IBM.

**Użytek służbowy:** Użytkownik ma prawo kopiować te informacje, dystrybuować je i wyświetlać wyłącznie w ramach przedsiębiorstwa Użytkownika pod warunkiem zachowania wszelkich uwag dotyczących praw własności. Użytkownik <span id="page-25-0"></span>nie ma prawa wykonywać na podstawie tych informacji ani ich fragmentów prac pochodnych, kopiować ich, dystrybuować ani wyświetlać poza przedsiębiorstwem Użytkownika bez wyraźnej zgody IBM.

Z wyjątkiem zezwoleń wyraźnie udzielonych w niniejszym dokumencie, nie udziela się jakichkolwiek innych zezwoleń, licencji ani praw, wyraźnych czy domniemanych, odnoszących się do tych informacji oraz danych, oprogramowania lub innej własności intelektualnej, w nich zawartych.

IBM zastrzega sobie prawo do anulowania zezwolenia przyznanego w niniejszym dokumencie w każdej sytuacji, gdy, według uznania IBM, korzystanie z tych publikacji jest szkodliwe dla IBM lub jeśli IBM uzna, że warunki niniejszego dokumentu nie są przestrzegane.

Użytkownik ma prawo pobierać, eksportować lub reeksportować niniejsze informacje pod warunkiem zachowania bezwzględnej i pełnej zgodności z obowiązującym prawem i przepisami, w tym ze wszelkimi prawami i przepisami eksportowymi Stanów Zjednoczonych. IBM NIE UDZIELA JAKICHKOLWIEK GWARANCJI, W TYM TAKŻE RĘKOJMI, DOTYCZĄCYCH TREŚCI TYCH INFORMACJI. INFORMACJE TE SĄ DOSTARCZANE W STANIE, W JAKIM SIĘ ZNAJDUJĄ (″AS IS″) BEZ UDZIELANIA JAKICHKOLWIEK GWARANCJI, W TYM TAKŻE RĘKOJMI, WYRAŹNYCH CZY DOMNIEMANYCH, A W SZCZEGÓLNOŚCI DOMNIEMANYCH GWARANCJI PRZYDATNOŚCI HANDLOWEJ, PRZYDATNOŚCI DO OKREŚLONEGO CELU CZY NIENARUSZANIA PRAW STRON TRZECICH.

Wszelkie materiały są chronione prawem autorskim IBM Corporation.

Pobieranie lub drukowanie informacji z tego serwisu oznacza zgodę na warunki zawarte w niniejszym dokumencie.

# **Informacje dotyczące kodu**

Niniejszy dokument zawiera przykładowe kody programów.

IBM udziela niewyłącznej licencji na prawa autorskie, stosowanej przy używaniu wszelkich przykładowych kodów programów, na podstawie których można wygenerować podobne funkcje dostosowane do indywidualnych wymagań.

Cały kod przykładowy jest udostępniany przez IBM jedynie do celów ilustracyjnych. Kody te nie zostały kompleksowo przetestowane we wszelkich możliwych warunkach. IBM nie może zatem gwarantować ani sugerować niezawodności, użyteczności i funkcjonalności tych programów.

Wszelkie zawarte tutaj programy są dostarczane w stanie, w jakim się znajdują (″AS IS″) bez udzielania jakichkolwiek gwarancji (w tym także rękojmi). Nie udziela się domniemanych gwarancji nienaruszania praw osób trzecich, gwarancji przydatności handlowej ani przydatności do określonego celu.

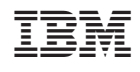